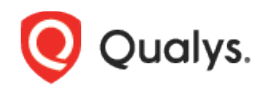

# Qualys Cloud Suite 2.x

Version 2.34.1 October 05, 2018

Here's what's new in Qualys Cloud Suite 2.34.1!

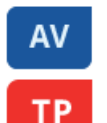

AssetView

**ThreatPROTECT** 

[New Group By Option for Grouping Assets by Cloud Provider](#page-1-0)

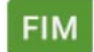

File Integrity Monitoring

[Rename Widgets While Importing](#page-2-0)

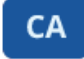

Cloud Agent

[AIX agent in bff](#page-3-0) format [Merged EC2 Asset when discovered by AWS Connector and Cloud Agent](#page-4-0)

Qualys Cloud Platform 2.34.1 brings you many more Improvements and updates! Learn more

**AV** AssetView

### <span id="page-1-0"></span>New Group By Option for Grouping Assets by Cloud Provider

You'll see the number of unique groupings based on cloud providers and the number of assets for each cloud provider.

To view assets by Cloud Provider, in AssetView enter an asset search query and get your asset search results. Then choose Cloud Provider from the "Group assets by..." drop-down.

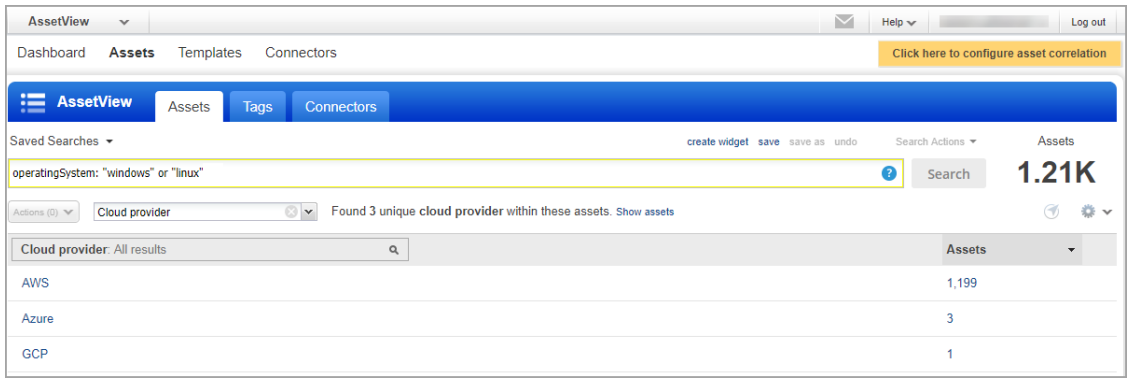

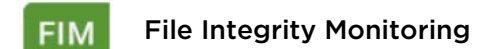

## <span id="page-2-0"></span>Rename Widgets While Importing

We have now provided you the option of renaming a widget while importing it to a dashboard. The title of the widget must be unique. The application shows an error message if the same title exists for another widget in the dashboard. To give the widget a new name, simply enter a new name in the Widget Title field.

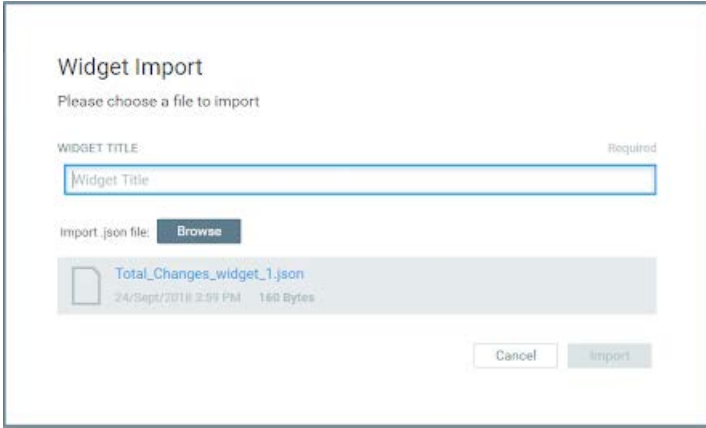

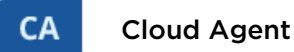

#### <span id="page-3-0"></span>AIX agent in bff format

Cloud Agent for AIX is now available in bff format. Existing agents will upgrade to the new agent through selfpatch.

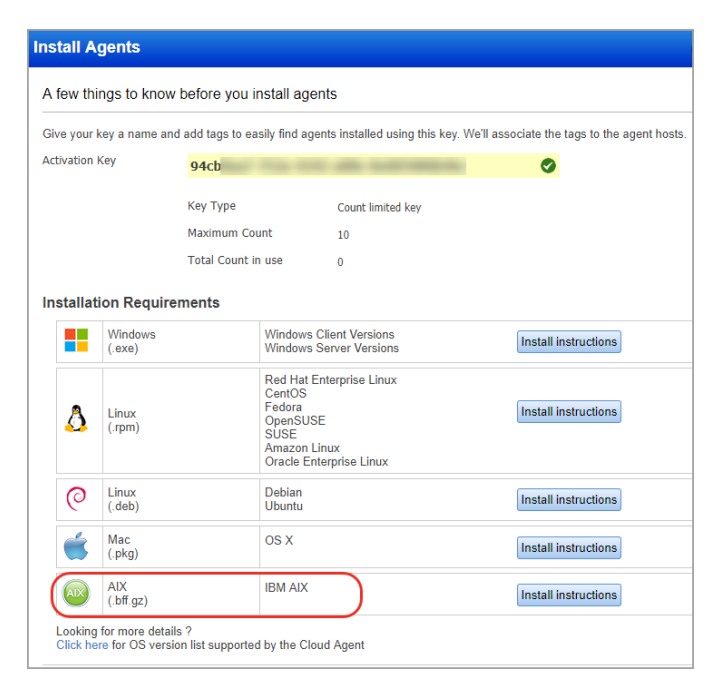

Click **Install instructions** to get the commands for installing the bff agent.

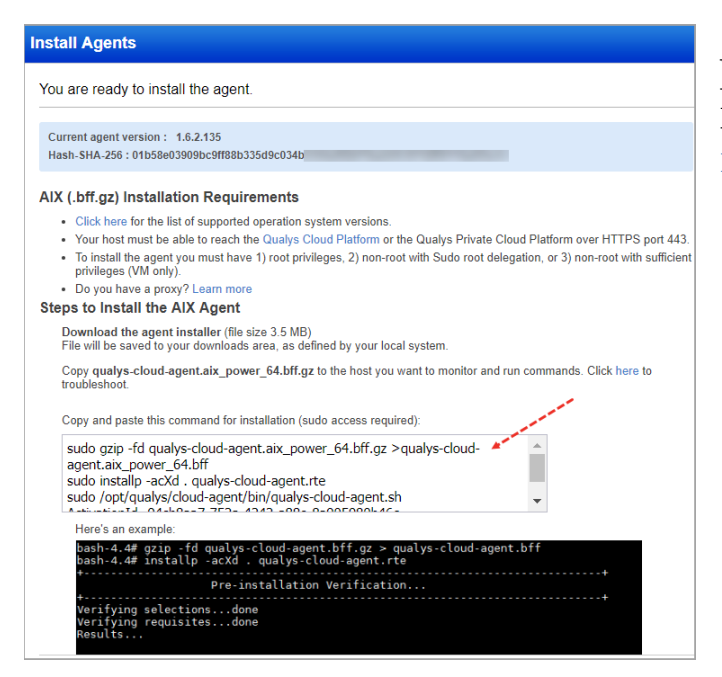

Want to see the directory structure and log file location of the new bff agent? Refer to the [Qualys Cloud Agent for](https://www.qualys.com/docs/qualys-cloud-agent-unix-install-guide.pdf) Unix [Installation Guide.](https://www.qualys.com/docs/qualys-cloud-agent-unix-install-guide.pdf)

### <span id="page-4-0"></span>Merged EC2 Asset when discovered by AWS Connector and Cloud Agent

With this release going forward, EC2 instances discovered from the AWS cloud through both EC2 connector and cloud agents will be automatically merged into a single asset within your Qualys subscription. This means you'll no longer get duplicate asset entries for your EC2 instances, making your assets list more manageable.

#### Assets List in AssetView

You can query merged assets in AssetView starting with "provider: AWS" and any of the EC2 instance properties like Instance ID, etc.

You'll see both  $\Box$  (Cloud Agent) and  $\Box$  (Scan) in the Sources column for a merged asset.

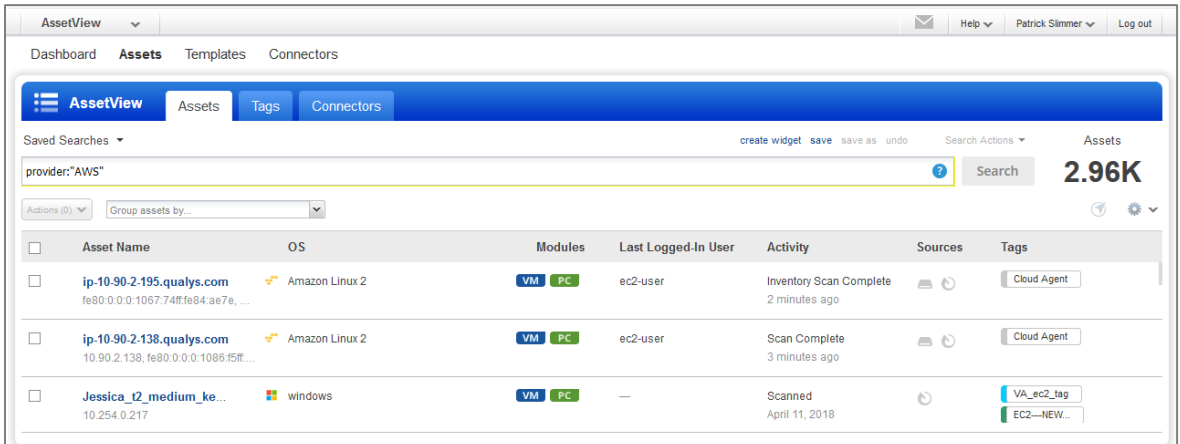

#### Host Assets List in VM, PC, SCA

Your merged asset will appear as a single entry on the Assets > Host Assets list with the tracking method AGENT. When you have existing assets merged with the help of Support you'll notice that they'll switch from EC2 tracking to AGENT tracking, and your asset count will decrease.

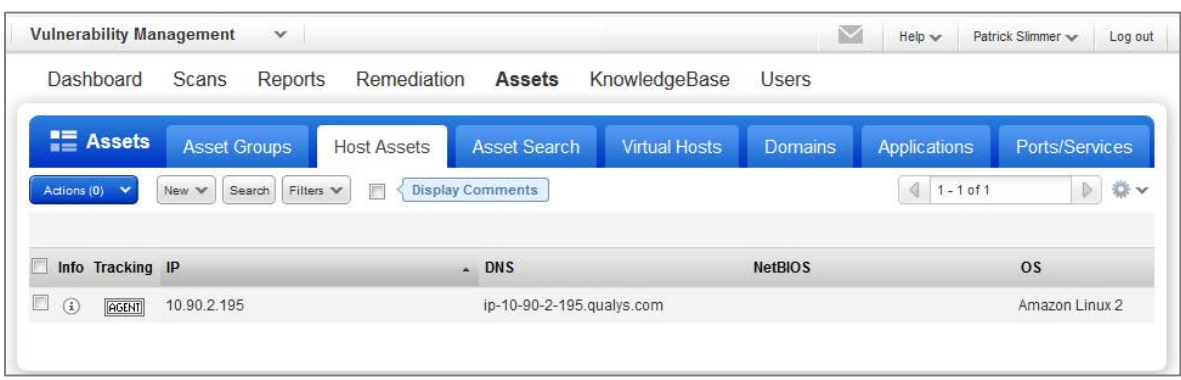

#### How do I clean up my existing EC2 assets?

If you have existing assets and want them to be merged, please contact Qualys support at support@qualys.com with the request subject line "Requesting merging of existing EC2 assets".

#### Issues addressed in this release

Qualys Cloud Platform 2.34.1 brings you many more improvements and updates.

#### **CA** Cloud Agent

- Online Help updated to mention that Windows qualys-cloud-agent.log fills up when it reaches 10 MB and this process continues for 10 rotations.
- Fixed an issue where VM failed to process data received from a cloud agent which is reinstalled on an asset already present and activated on the Qualys Cloud Platform.

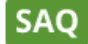

#### Security Assessment Questionnaire

• The sub section column is appropriately displayed when a template is exported to a CSV file.

#### **WAS**

#### Web Application Scanning

- We have now added the newly released QID 150250 in "Apache Vulnerabilities(Struts and Other)" detection category.
- We have fixed the issue and now the "Web App Scanners" tag can be successfully deleted.
- We have fixed the issue where running the connector through API will run for all the selected regions for that connector.
- Before you create a new connector, it was mandatory to create a base account for the same account type (region). From now onwards, if you do not create a base account, you can still create a connector (provided Qualys support has already configured the base account for you).

#### Qualys Cloud Platform

• The new Qualys logo now appears correctly on all error pages.